## Change Default Opening Folder in Windows Explorer

Change the Default Opening Folder in Windows Explorer Published at Microsoft.com: August 20, 2001

URL: http://www.microsoft.com/windowsxp/using/setup/learnmore/tips/bertleff1.mspx(external link)

Submitted by Kris Bertleff, Youngstown, Ohio

By default, Windows Explorer opens showing the My Documents folder. To change the default setting so that all top-level drives and folders are shown, follow these steps:

1. Click Start, point to Programs, then Accessories, then right-click Windows Explorer, and click Properties.

2. Under Target field, which reads "%SystemRoot%\explorer.exe" add "/n, /e, /select, C:\" to make the line read "%SystemRoot%\explorer.exe /n, /e, /select, C:\"

3. Click APPLY, OK.

I love that little trick. Now when you open Windows Explorer you get to choose from all the folders and drives, not just My Documents.

From: https://www.installconfig.com/ - Install Config Wiki

Permanent link: https://www.installconfig.com/doku.php?id=wiki:change default opening folder in windows explorer

Last update: 2017/10/29 23:46

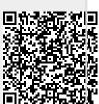